標準データによるpopLA評価

 2009年11月12日 HelperTex

入力データ

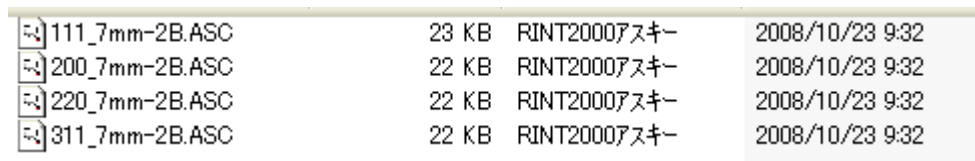

正極点データ処理

AscPoleFileChanger2ソフトウエアによりTXT2ファイルを作成

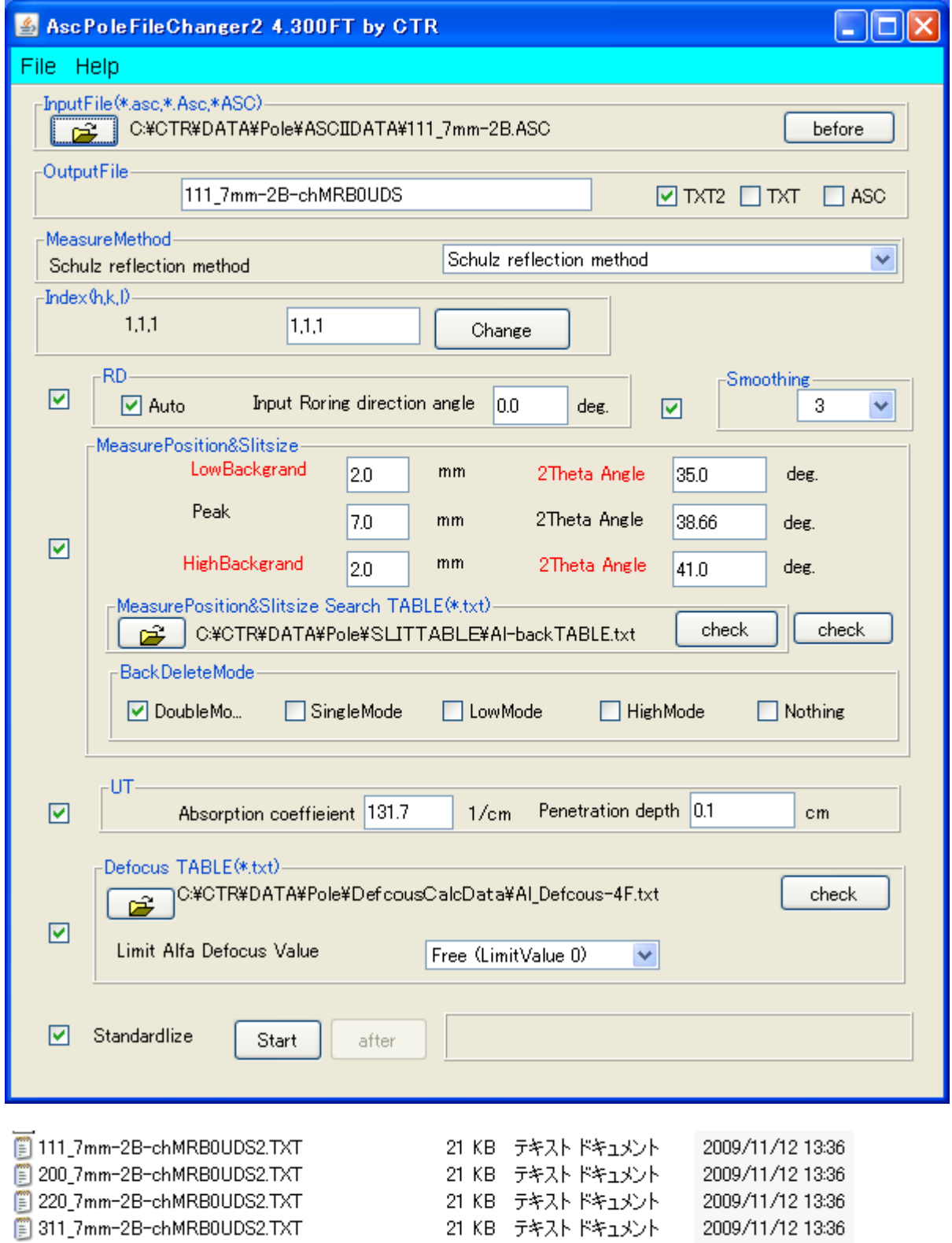

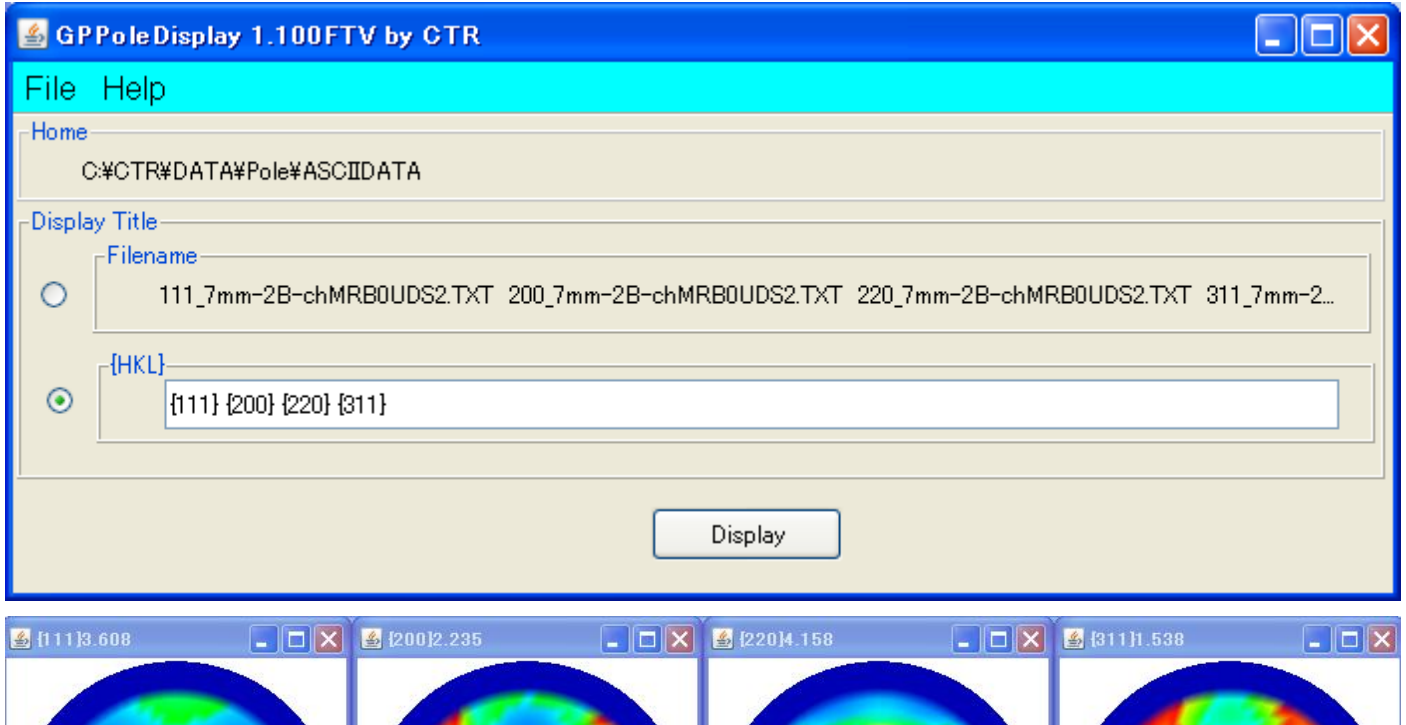

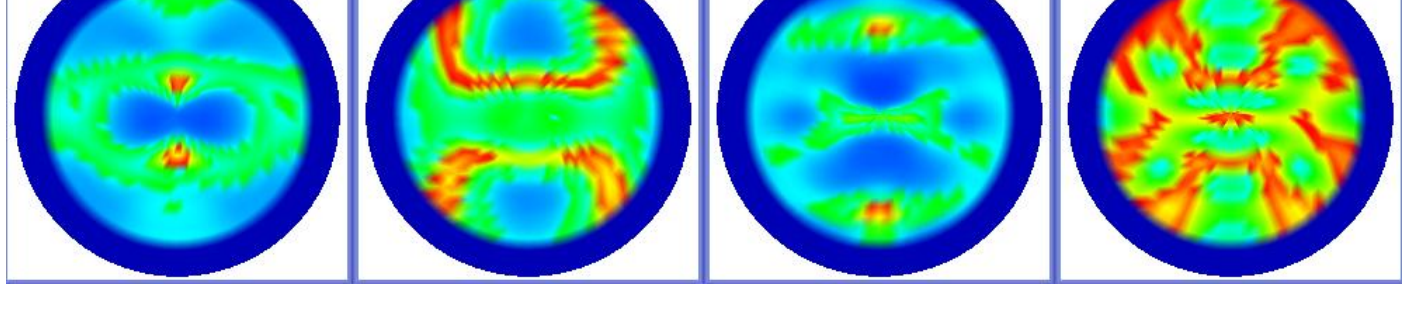

このTXT2データからpopLAの入力データであるRAWデータとDFBデータを作成する。 popLAでは、XRDで測定したデータを独自の方法でバックグランド除去、Defcous補正を 行なっている。しかしDefcous補正は光学系で異なる為、処理結果の規格化強度(RAW)と ダミーのDFBデータを作成する。

変換ソフトウエアはPFtoODF2POPLAとした。

PFtoODFソフトウエアは、市販されているソフトウエアであい、その機能アップバージョンが PFtoODF2ソフトウエアであるが、変換機能をpopLA単独としたのが PFtoODF2POPLAソフトウエアである。

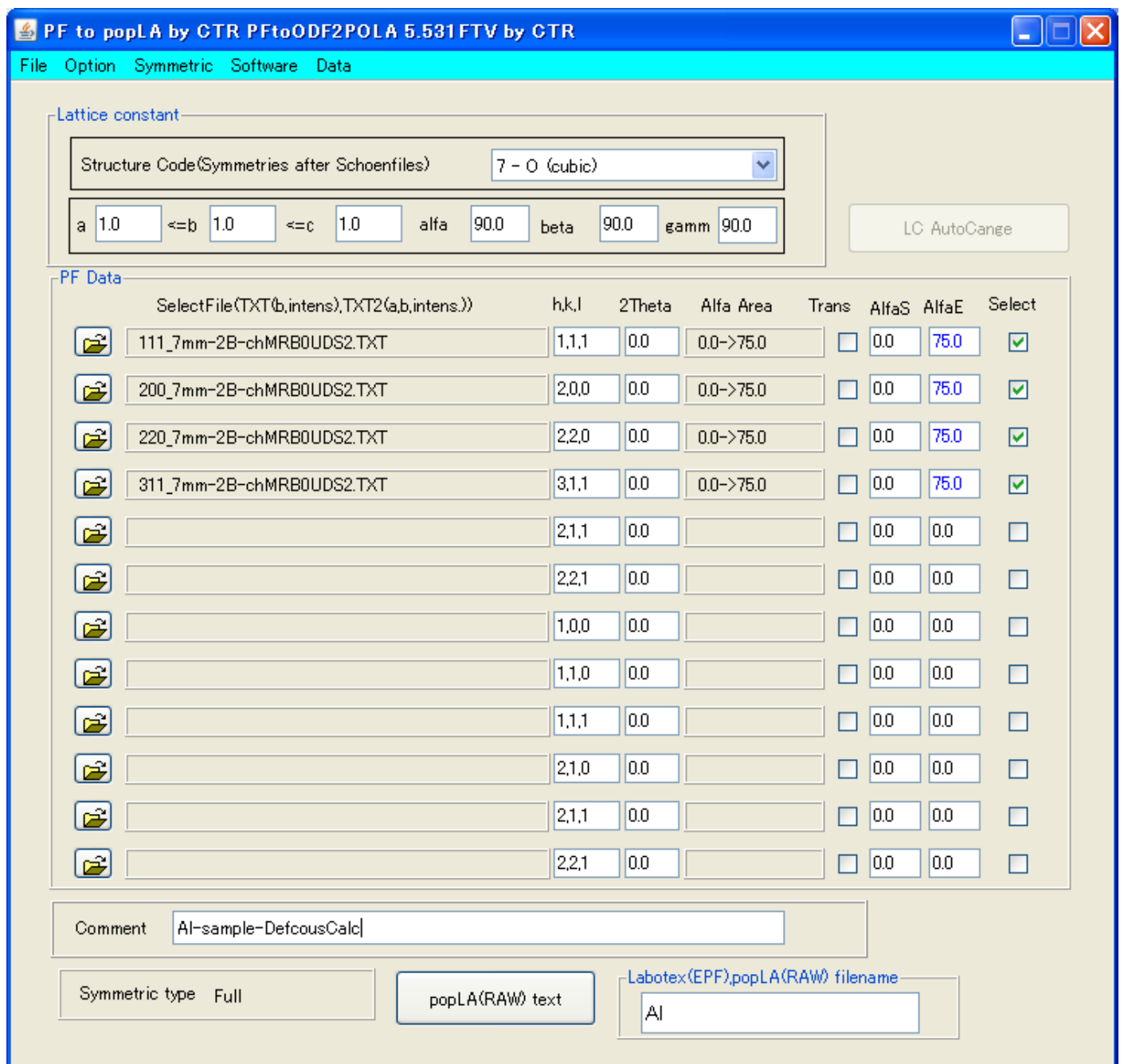

## RAWデータが表示される。

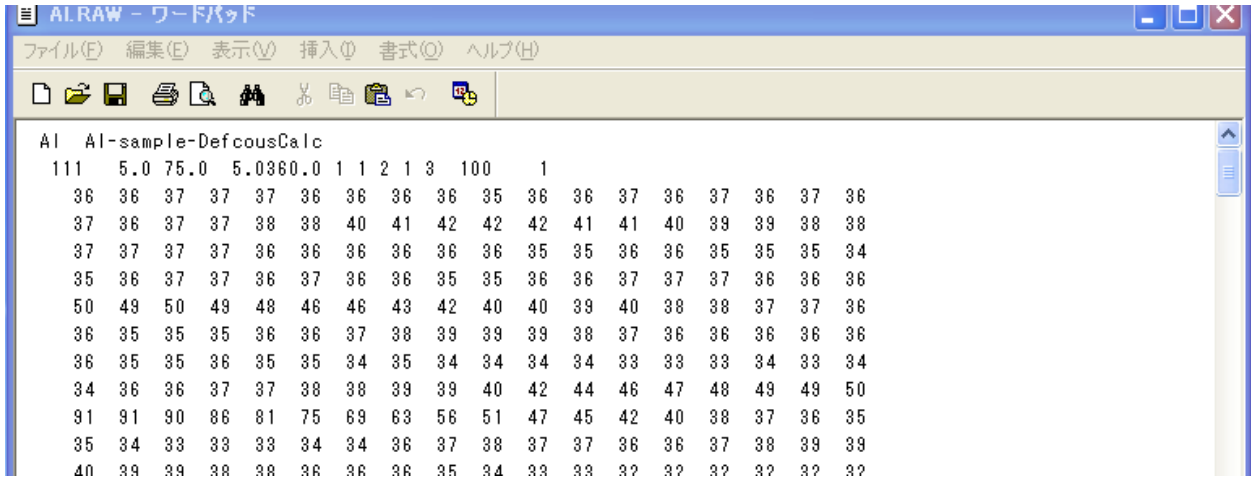

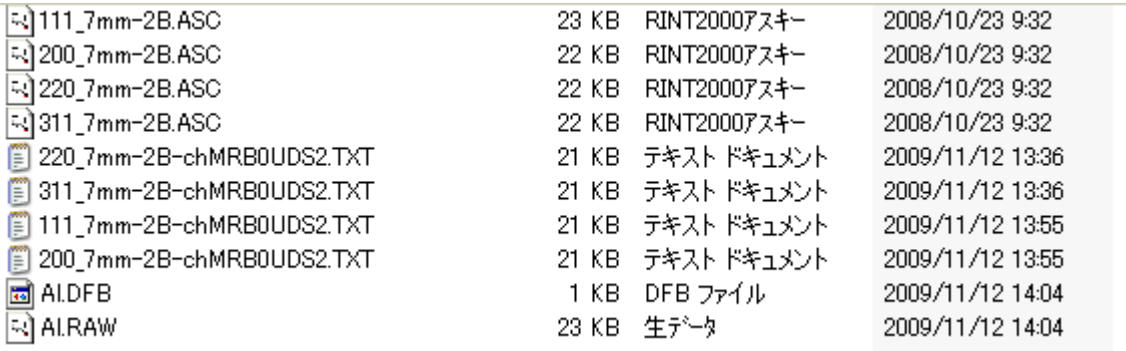

popLAはDOSモードで使うため、ファイル名の長さに注意

Windows-XPのDOSでは途中で動かなくなる。VISTAやWindows7が良い

poplAはCドライブのXディレクトリで動作する為、上記Al.RAWtoAl.DFBを コピーする。

Windows7によるpopLA

Microsoft Windows [Version 6.1.7600] Copyright (c) 2009 Microsoft Corporation. All rights reserved. |C:¥Users¥vamada>cd c:¥x c:\X>tmpdos

tmpdosで画面が切り替わる。

popla.batの修正版を起動

```
*********************************
To return to program, type EXIT (from SAME subdirectory)
icrosoft(R) Windows DOS
(C)Copyright Microsoft Corp 1990-2001.
```
C:\X>newpopla AL

popLAのスタート画面が表示される。

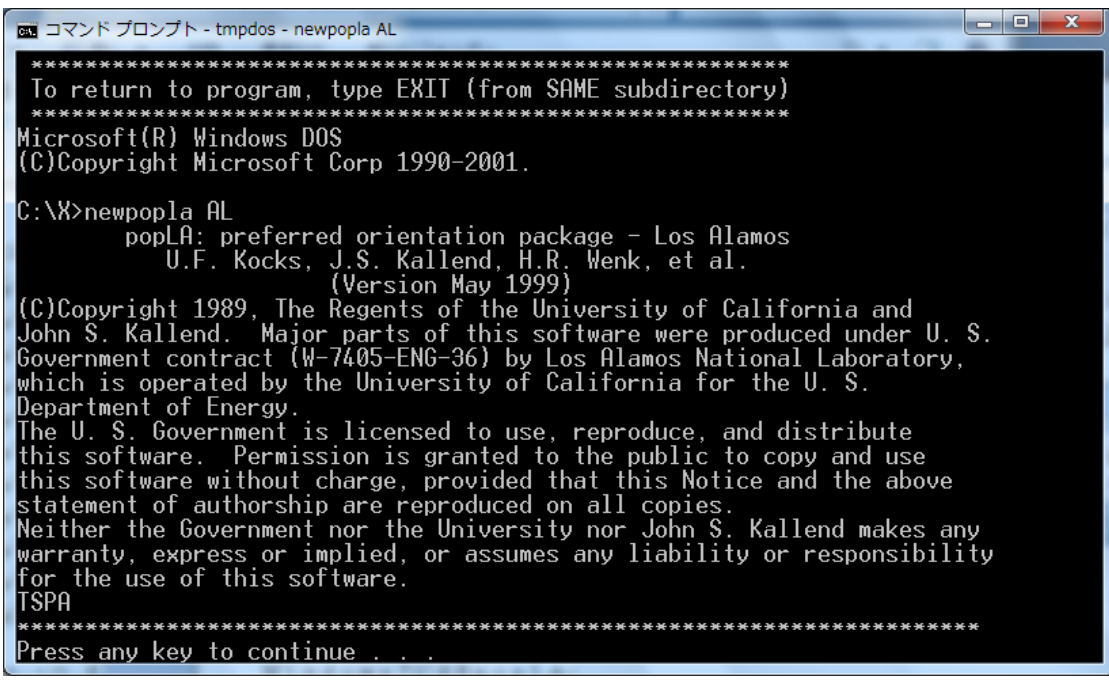

 $(P \text{ age } 1)$  画面

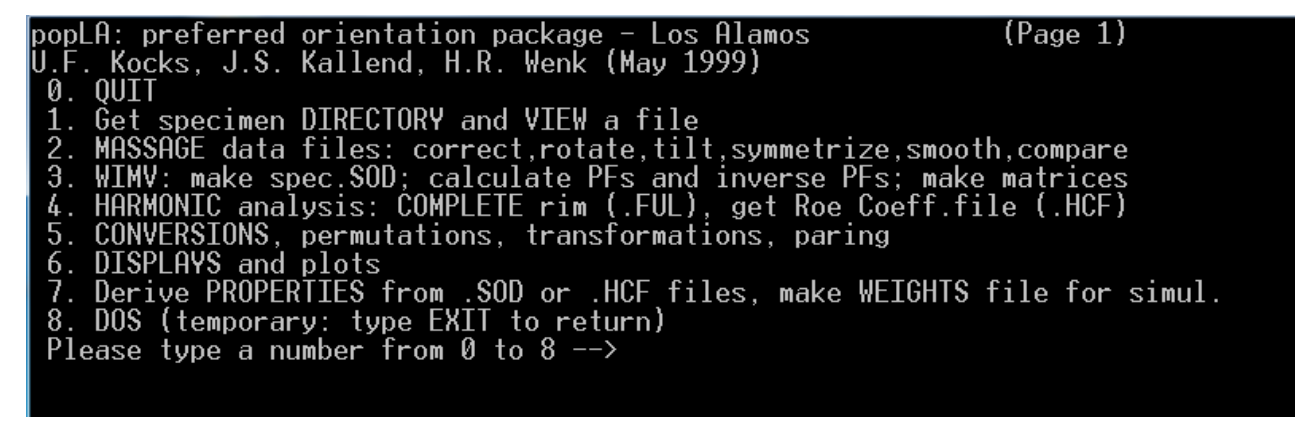

2.MASSAGE dataの作成

 $(P \text{ a } g \text{ e } 2)$  画面 MASSAGE DATA FILES (mostly PFs)  $\text{popLf}$  page 2) 0. Quit U. Quit<br>1. Return to Page 1<br>2. "Make THEORETICAL defocussing & background file: .DFB (R. Bolmaro)"<br>3. DIGEST Raw Data (.RAW), with exper.or theor. .DFB: make .EPF<br>4. ROTATE PFs or adjust for grid offsets: make .RPF or .JWC 2. はDefcousやバックグランド用のDFBファイル作成だが、既に作成されているので

## 3.RAWとDBFからEPFファイルを作成する。

Note: the sample is assumed to have rotated counter-clockwise Data will be sequenced clockwise in .EPF

Enter name of raw data file (ext .RAW assumed) AL Enter name of correction file (ext .DFB assumed)AL

入力で

画コマンド プロンプト - tmpdos - newpopla AL Al Al-sample-DefcousCalc<br>(hkl)=(220) Background= 1 Using correction curve 3 ....., ...., ...., ......<br>...correcting raw data<br>...extrapolating outer ring. DATA FAKED beyond .0 degrees<br>...normalizing. ring(j),ibgx(j)= 0.000000E+00<br>Normalization factor= 1.132<br>...writing corrected data to AL. Ø .EPF Al Al-sample-DefcousCalc<br>(hkl)=(311) Background= 1 l<br>...correcting raw data<br>...extrapolating outer ring 1 Using correction curve 4 DATA FAKED beyond .0 degrees<br>...normalizing. ring(j),ibgx(j)=<br>Normalization factor= 1.099<br>...writing corrected data to AL<br>Stop - Program terminated. 0.000000E+00 0 .EPF Press any key to continue

EPFファイルが作成される。(4極点図が3極点図になってしまう Maxは3極点)

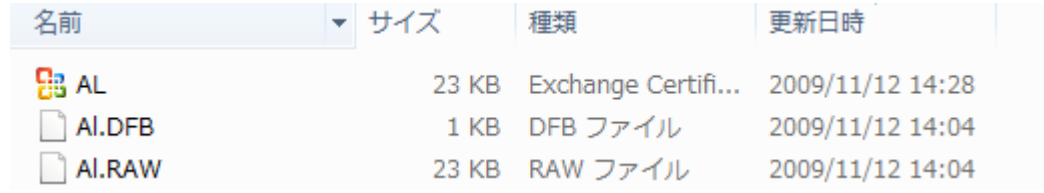

Page1に戻ってファイル内容比較

Volume in drive C is window7-32 Volume Serial Number is 308D-8899 Directory of c:\X 2009/11/12  $14:04$ 815 A1.DFB 23,476 AL.EPF<br>23,104 AL.RAW 2009/11/12<br>2009/11/12  $14:28$  $14:04$ 3 File(s) 38,437,215,395 bytes<br>0 Dir(s) 88,437,215,232 bytes free For viewing: Enter filename:

入力データRAWは

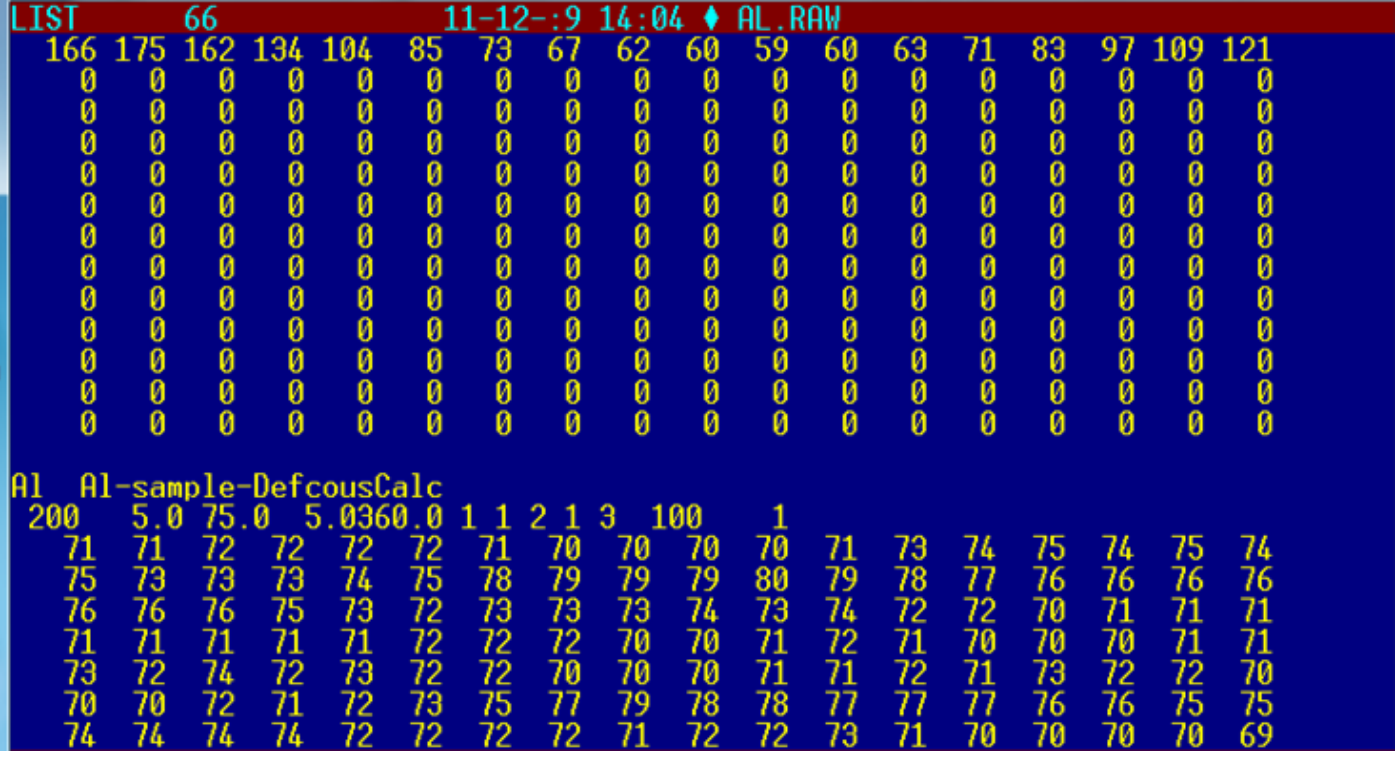

 ${111}$ の最後に0.0が並ぶ、これはαが75度以上のデータ(極点図の中心は0度)

{200}の並びで75度が確認出来る。

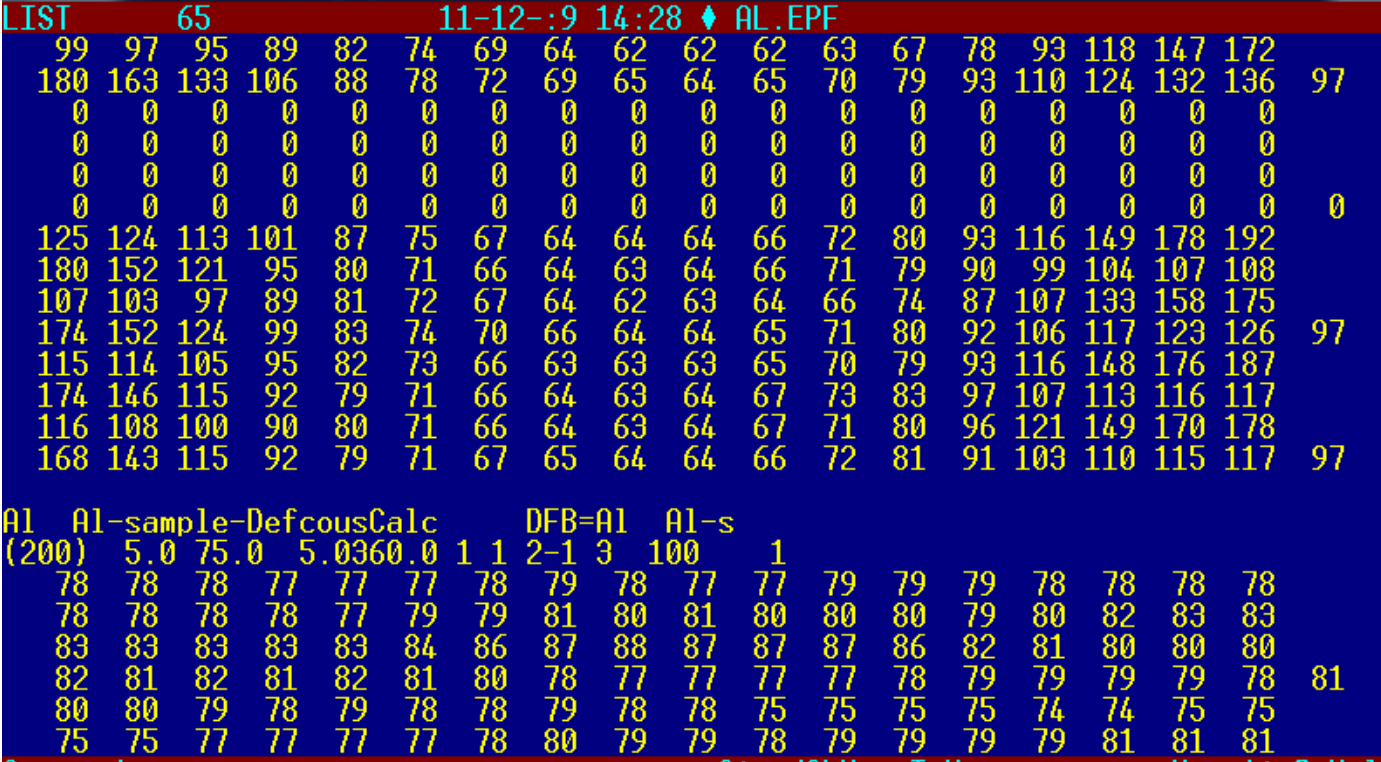

 $\sim 10^{11}$  km s  $^{-1}$ 

{111}の80度から90度にデータが作成される。

この時、αの測定領域は0->75であるが、popLAは80度以降のデータを作成する。? EPFデータをpopLADatatoTXT2ソフトウエアで確認する。

WindowsXP で確認した。

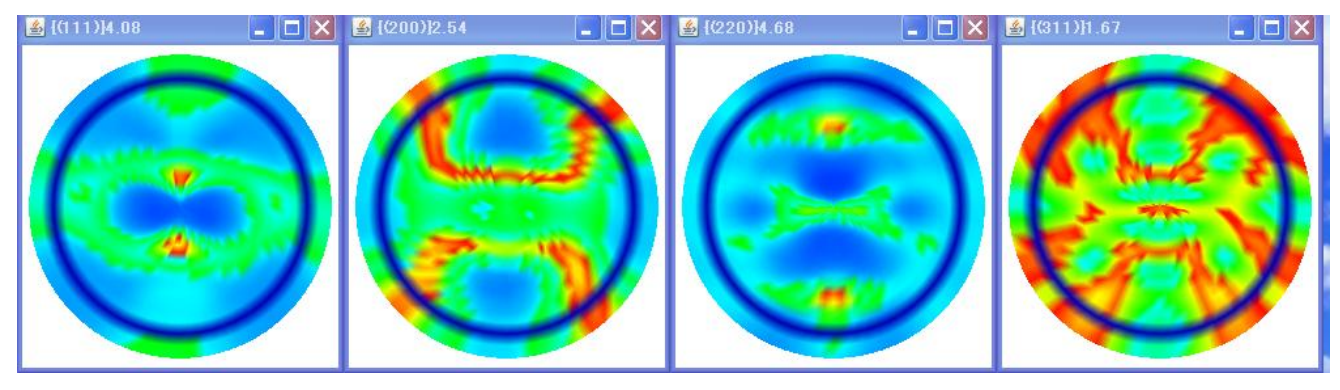

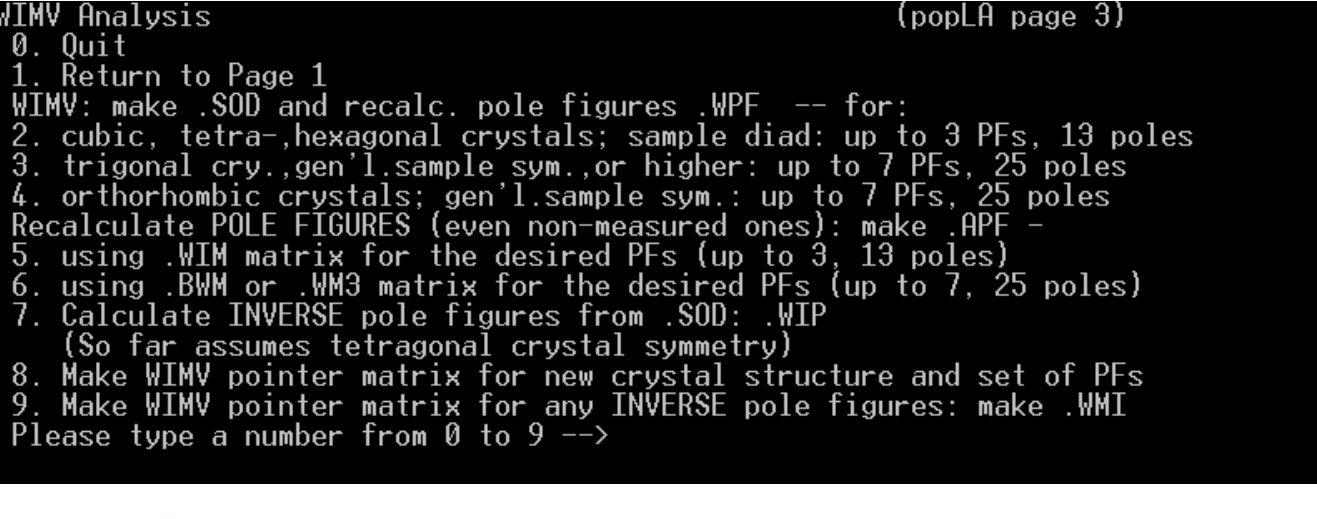

8.MIMV用 pointer matrix

AL.WIN を作成

2.でODF解析

WIMV: make .SOD and recalc. pole figures .WPF -- for:<br>2. cubic, tetra-,hexagonal crystals; sample diad: up to 3 PFs, 13 poles<br>3. trigonal cry.,gen'l.sample sym.,or higher: up to 7 PFs, 25 poles<br>4. orthorhombic crystals; ge

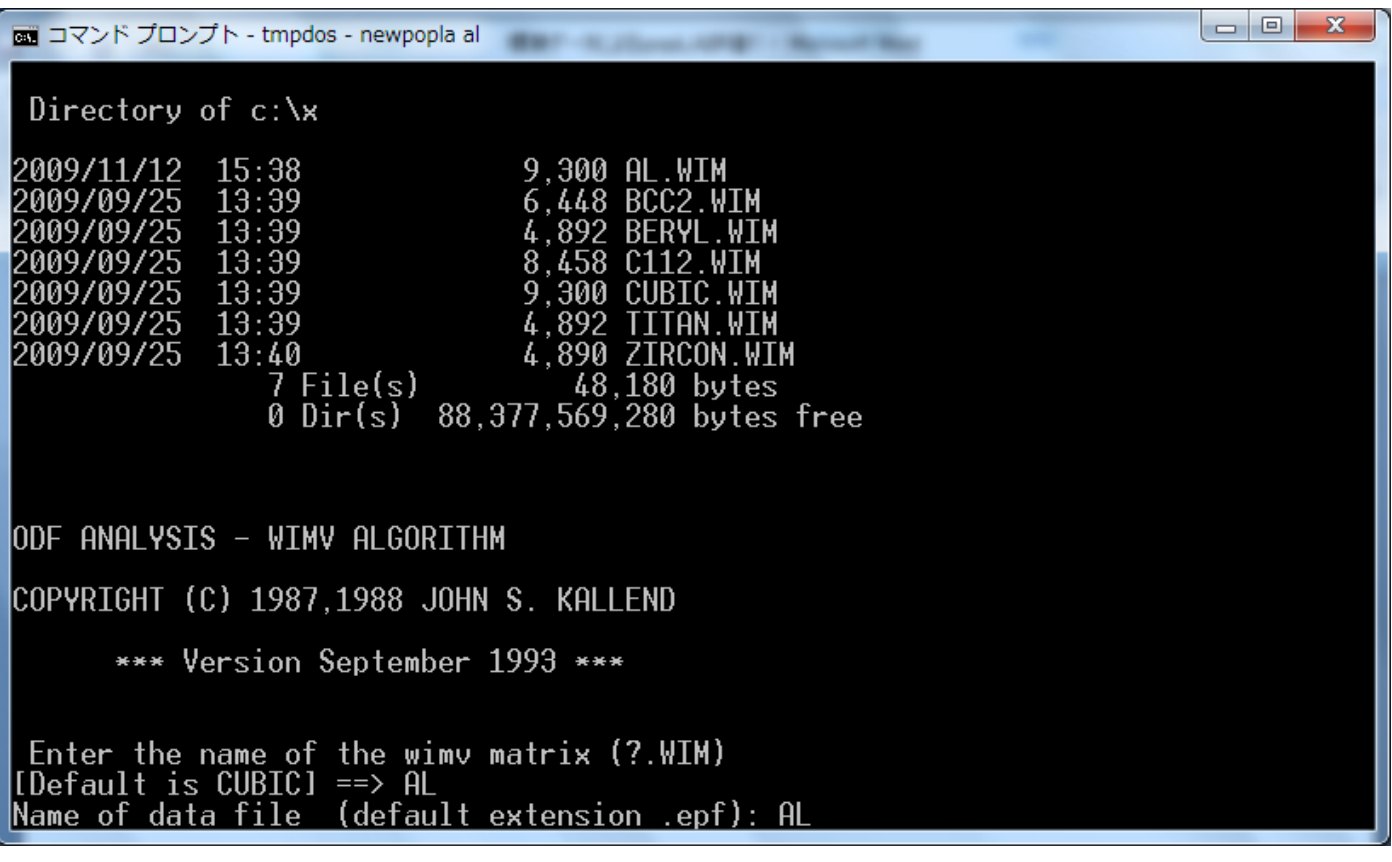

AL.WIMを入力(ALだけ) AL.EPFを入力(ALだけ) Sample Symmetry is: 0. Orthorhombic 1. Diad on Z <code>Enter 0</code> or  $1$  ==> 0 Al-sample-DefcousCalc 71 L  $5.0$  75.0 5.0360.0 1 1 2-1 3<br>5.0 75.0 5.0360.0 1 1 2-1 3 111 100 200 100

1

 $\mathbf{1}$ 

 $\mathbf{1}$ .31

 $\begin{array}{|c|c|c|c|}\hline \multicolumn{1}{|c|}{\mathbf{b}} & \multicolumn{1}{|c|}{\mathbf{x}} \\\hline \end{array}$ 

100

220 – 5.0 75.0 – 5.0360.0 1 1 2-1 3 – 1<br>The minimum pole figure intensity is )o vou wish to raise the Fon? N

ODFが走る。

on コマンド プロンプト - tmpdos - newpopla al production of the control of the control of the control of the control of

Iteration 2 in progress Sharpening may cause larger error in iteration 3<br>
Texture Strength (m.r.d.): 1.2<br>
(= square-root of "Texture Index")<br>
Iteration 2 estimated 0D error (%) = 19.1 Iteration 3 in progress<br>Texture Strength (m.r.d.): 1.3<br>Iteration 3 estimated OD error (%) = 7.8 Iteration 4 in progress<br>Texture Strength (m.r.d.): | Texture Strength (m.r.d.): 1.3<br>|Iteration | 4 estimated OD error (%) =  $4.8$ Iteration 5 in progress Iteration 5 estimated OD error  $(\%)$  =  $3.5$ |Iteration –6 in progress<br>| Texture Strength (m.r.d.):  $1.4$ Iteration 6 estimated OD error (%) =  $2.7$ **Continue? Y** 

## Continue? n

Normalization factor: 1.10

In output file, angles increase from 0 in nomenclature of<br>1. Kocks (need this one for WEIGHTS) 2. Roe/Matthies 3. Bunge (rotates plot +90 deg.) Enter 1.2. or 3 ==> 3

In output file, angles increase from 0 in nomenclature of<br>1. Kocks (need this one for WEIGHTS) 2. Roe/Matthies 3. Bunge (rotates plot +90 deg.) inter 1,2, or 3 ==> 3<br>Waking file AL  $.50D$ naking rile н∟ .suu<br>Recalculated PF file name:  $.WPF$ AL I  $\delta$ ress any key to continue . .

ODFファイルAL. SODと再計算極点図AL. WPFが計算される。

poplaDatatoTXT2ソフトウエアで確認 AL.SOD

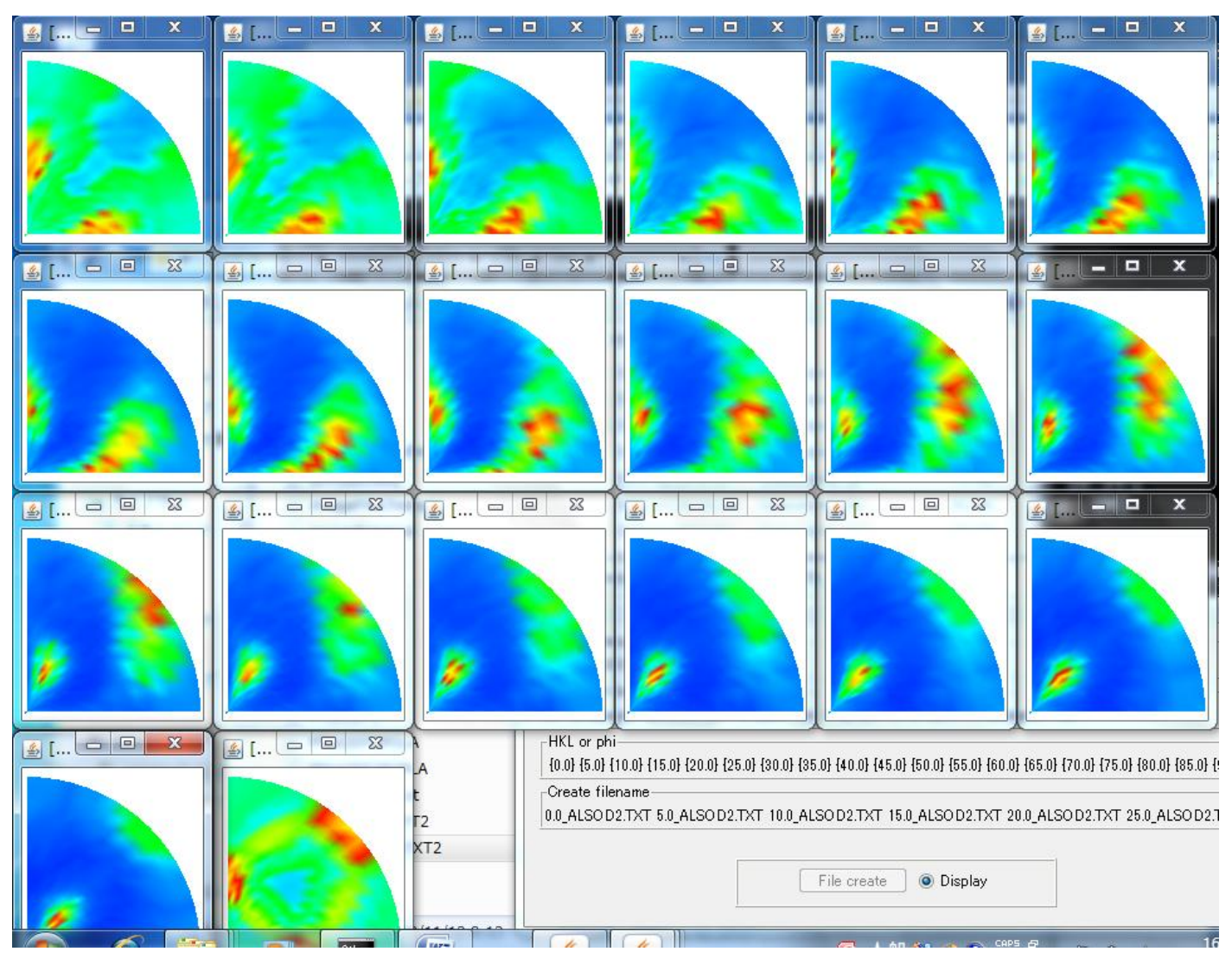

## AL.WPF

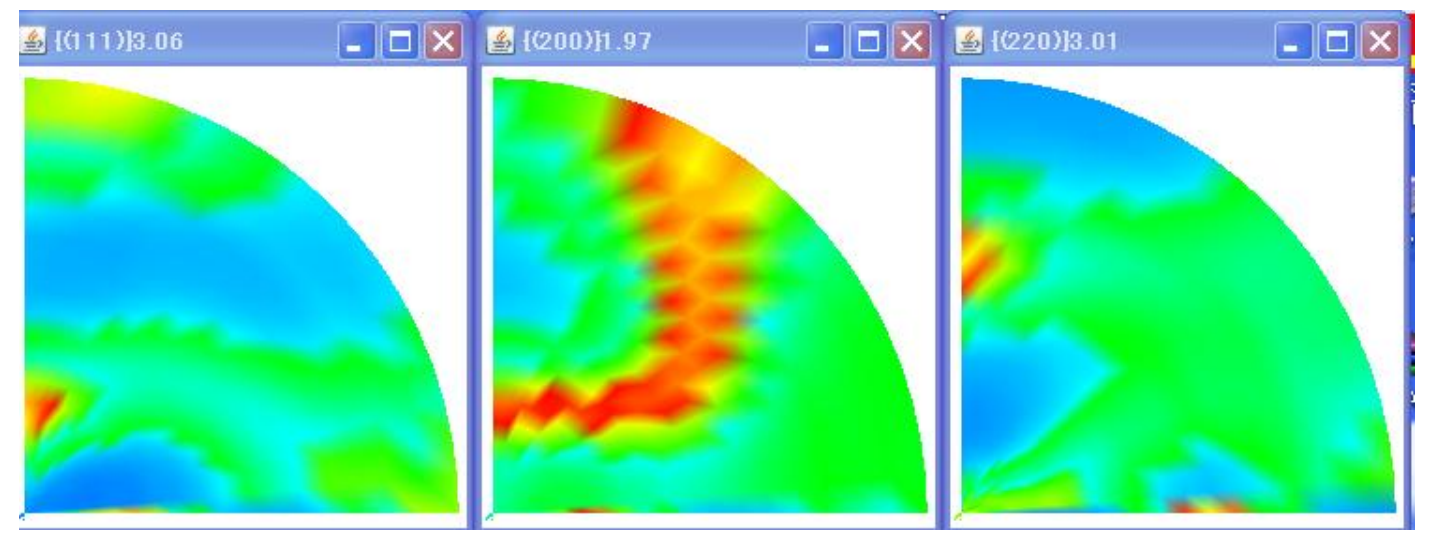